# **GTI View**

GTI View provides a cost effective, flexible solution for delivering GIS functionality to every user in your enterprise.

## **Your cost effective solution for providing enterprise-wide GIS functionality**

As a **stand-alone viewer**, your users will find that GTI View makes basic GIS display and query easy while providing full cartographic display quality. As an **intranet client**, it leverages your investment in enterprise GIS and optimizes utilization of network bandwidth and server capacity. As a **field tool**, it enables users to stay in sync with updates by automatically replicating data for use away from the office. As a **sketch tool**, it includes essential markup and map layout capabilities with the GTI View/Redlining extension.

### **Your users will discover that with only GTI View on their desktop they can:**

- Display shape files, coverages, and geo-registered image catalogs.
- Rapidly and seamlessly render geo-registered HPGL2 or .emf plot file catalogs, to provide exactly the same cartographic presentation as hard copy maps.

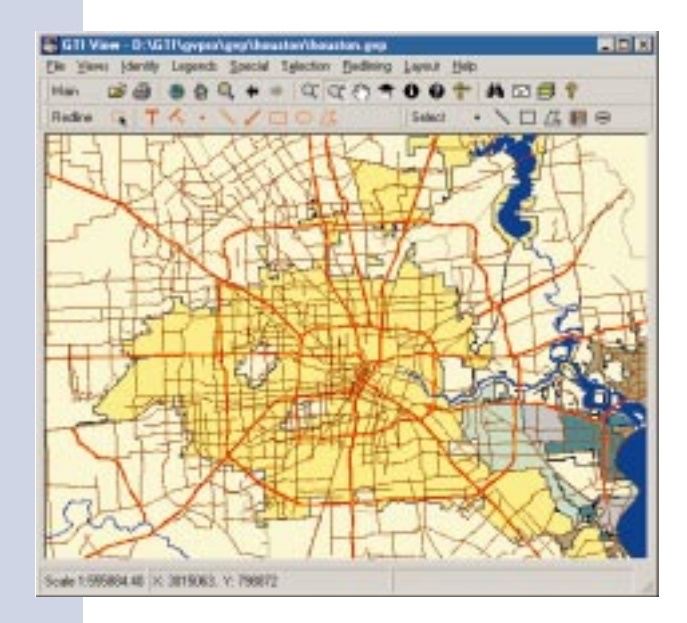

- Pan, Zoom in, Zoom out, Zoom to Full Extent and Zoom to Selected Set.
- Set up scale-dependent layers.
- Perform Identify and Locate queries on coverages, shape files and SDE layers.
- Easily relate spatial data with external attribute tables.
- Perform Buffer queries.
- Perform Address Matching.
- Use SQL expressions to perform attribute queries.
- Perform graphic spatial selection of features.
- Create an Overview map that shows the current extent of the main display.
- Generate reports in dBaseIV, Excel, and text file formats.

#### **Add inexpensive extensions to GTI View that include:**

- GTI View/Redlining, which includes redlining and mark-up tools for the user's display.
- IDM for GTI View which Links GTI View to FileNET's Panagon Integrated Document Management (IDM) system.
- IDM for GTI View/Redlining, which combines both extensions enabling you to create markups and manage them in FileNET's Panagon Integrated Document Management system.

## **GTI View:**

- Is designed as a modular component in a family of GTI products.
- Retrieves data from an FTP server on-the-fly and maintains it in a local cache.
- Automatically insures the currency of data in the client machine's cache.
- Can operate as a client of ArcInfo, ArcView and other server applications through GTI Gateway (GTI's server component).

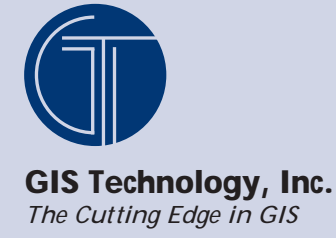

# **GTI View/Redlining**

# **A cost-effective extension of GTI View that provides redlining and printing of user displays**

GTI View/Redlining enables users to indicate changes to the GIS database on a redline layer. It also includes powerful hardcopy layout and printing functions. This basic markup capability targets users who should not be burdened with the details of updating the GIS itself, but who need to communicate with other workers via sketches drawn on a map display. For example, an engineer can show where signs should be installed and curbs painted along a street, and then produce a plot for a field crew. Ultimately, the markups may be routed to a GIS editor who will update the GIS, making cartographic decisions and performing data validation checks.

The GTI View product is a perfect vehicle for the redlining extension because it is low cost, easy to use, able to function in the field, and is intended for users who are not GIS experts.

GTI View/Redlining also works with our document management integration. IDM for GTI View/ Redlining enables you to manage redlines as documents within the document repository. The document management system adds version control, user access control, query functionality and security while providing a mechanism for sharing redlines throughout the enterprise. In addition, Panagon's workflow product provides a means to store, route and track units of work involving specific views of geographic data.

Redlines are simple graphic entities that are added to the display through an easy-to-use set of tools. Redlines can be georeferenced so that they draw on top of a map display or can be used to create the title blocks, neat lines and other elements of a map layout. Layouts can be saved as templates, to save time and to support cartographic standards.

A key advantage to GTI View/Redlining is that the user does not need to be a GIS professional. This extension is designed to replace the use of paper map updates normally used by the workers who are at the end of the transaction, i.e. the service crew doing a simple job such as adding a pole, meter or fire hydrant. These workers can now interact with the corporate data base as a part of their workflow. They can see the full cartographic content of the corporate database and interact with it. Redlining allows them to update it with current and accurate field input.

The kinds of redline objects supported in GTI View are:

**Point symbols** *can contain a combination of redline objects* 

**Lines** *may have a number of styles, colors and weights*

**Arrows** *may have any style, color or thickness* 

**Polygons and Circles** *can be solid, transparent, outline and any simple shape*  **Text boxes** *with background or transparency and multiple lines of text with color, font, size and style options*

Once redlines are drawn, the properties of redline objects can be viewed, modified, moved, deleted, copied or saved to a file. The redline file can be imported at a later time as a separate layer. Redlines can also be saved to Panagon with the Integrated Document Management (IDM) extension, IDM for GTI View/Redlining.

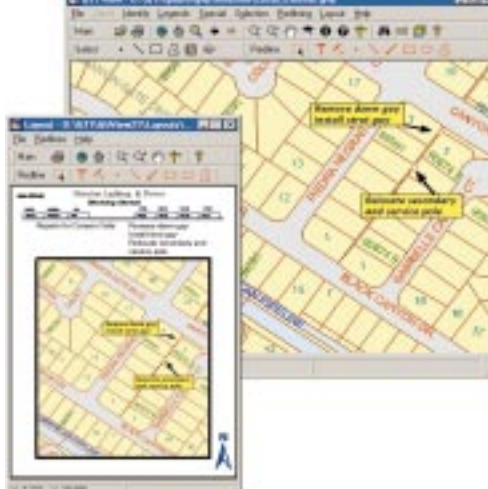

## **Layouts**

Once redlines are drawn, users can create a map layout and print it. A layout contains base GIS layers and redlines as well as cartographic elements such as neat lines, title blocks, north arrows, etc. Users can specify the size of the output map, the map extent, Map area, Scale, North arrows, Neat lines, Title block and Scale Description.

A layout can be saved to a file and recalled in a later session for further modification. Finally, layouts can be sent to a printer for hardcopy output.

## **Layout Templates**

Layout templates save time and help to standardize output products. Layout templates may contain specifications for page size, scale and map area. They can also contain the cartographic elements referred to above such as neat lines, north arrows, title blocks and scale.

A layout can be saved as a layout template by invoking a special save option.

# **Plotting**

To plot, the user identifies an area of interest for creating a layout then chooses from a list of available layout templates. The user might also specify a rotation for the map. A new layout document is created, which contains the map and the map surrounds, which are contained in the template. The user can add text to the title block, delete or move some of the elements around, if necessary. Layout compositions can be printed out or saved for editing at a later time.